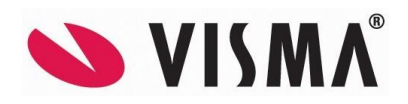

# **VISMA Contracting © Visma 2002-2018 NYHETER OG FORBEDRINGER – VERSJON 13.00**

**Oslo, oktober 2018.**

Velkommen til versjonsbrevet til Visma Contracting® .

Denne versjonen inneholder en del nye funksjoner, ønskede utvidelser samt korreksjoner av innmeldte feil.

Vi anbefaler at du leser versjonsbrevet nøye før du tar systemet i bruk, da kan du raskt komme i gang med å ta i bruk de nye mulighetene denne versjonen gir.

## **Før installasjon:**

Se dokumentet «Installasjonsveiledning 13.00»

Det beskriver forberedelser til installasjonen, selve installasjonene og oppgraderingen og hva som må gjøres etterpå.

(Dokumentet lastes ned fra nettet i format Word eller PDF.)

Kontakt Visma Contracting hvis dere ønsker å bestille konsulentbistand.

**NB!** Husk å ta back-up før dere oppgraderer

#### **Etter installasjon:**

Konvertering må kjøres.

Den som først logger seg på etter oppgradering vil få spørsmål om å kjøre konvertering. Det er derfor en fordel om bruker SYSTEM logger seg på først og kjører konverteringen.

## I Contracting versjon 13.00 er dette en del av de nye funksjonene:

## **Genrelt**

- o Postnummer
	- Nye postnummer per 1. oktober 2018 er lagt inn.
- o Direkteutskrift
	- Skriversymbolet i alle rutiner gir nå «Direkte utskrift», mens F5 eller «Fil-utskrift» gir skrivervalg.

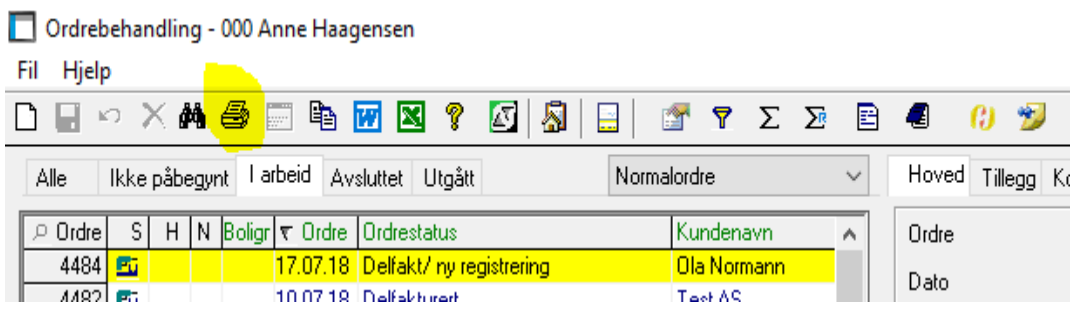

Ved klikking på Skriversymbolet skal utskrift skje uten videre spørsmål. Utskrift går da til det som er satt som standardskriver på bruker. Er det ikke satt opp blankettstyring på bruker vil utskrift gå til det som er satt opp på bedriften.

## **System**

- o Ikke utskrift av posteringsliste ved oppdatering
	- Gir mulighet for å utelate utskrift av posteringsliste ved oppdatering av regnskapsbunter. Utskrift vil allikevel dannes om det skulle være differanse i bunten som oppdateres.

**OBS!** Når versjon 13.00 blir installert får dere ikke lenger ut posteringslisten fordi haken er «av» som standard. Ønsker dere posteringslister som før, sett på haken.

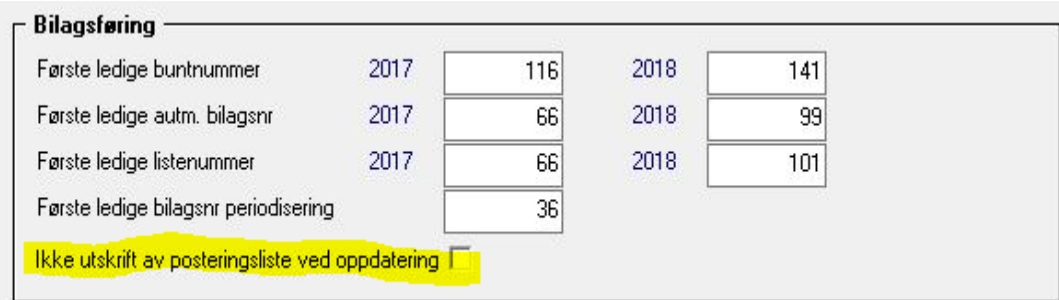

- o Reprint av fil til eksternt regnskap
	- Nå kan man resende fil til eksternt regnskap. Det er laget et nytt valg under system\eksport:

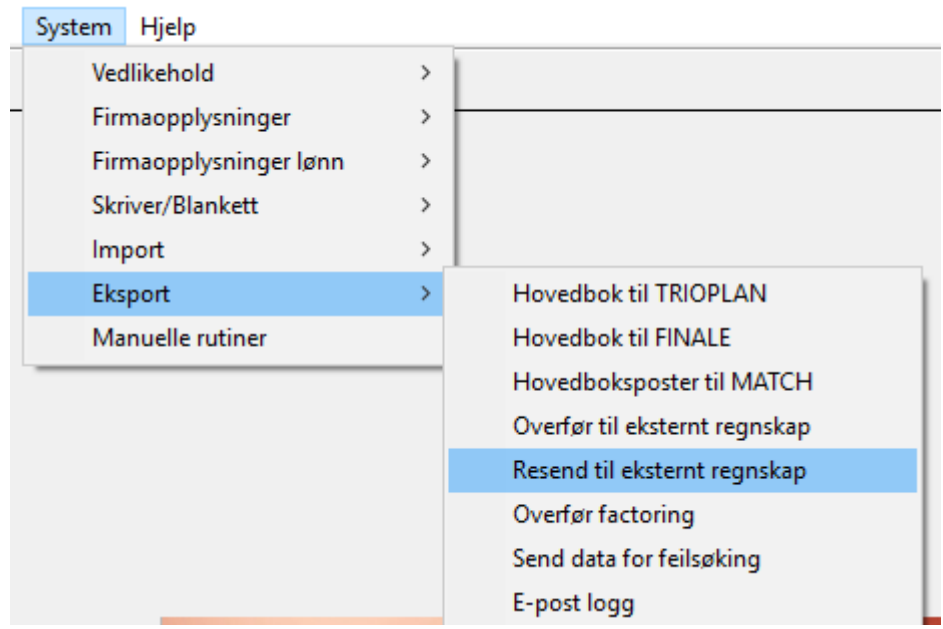

o Utvidet feltstørrelse til 100 for inntasting av dataområde (ocr/remittering)

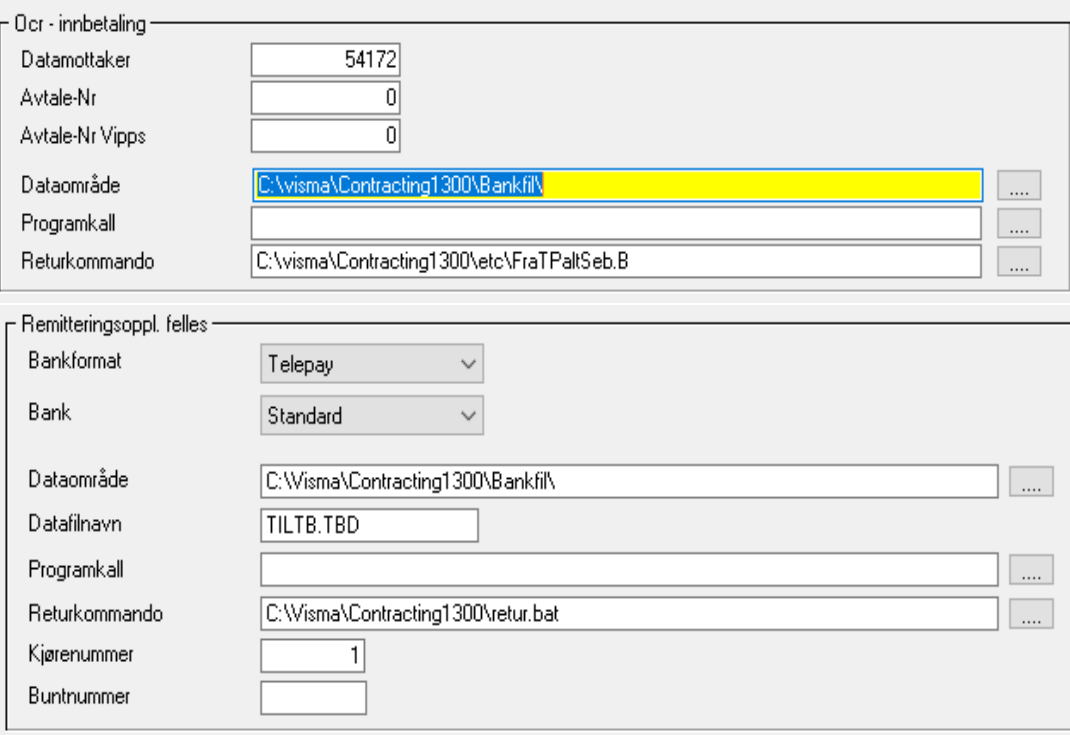

## **Regnskap**

- o Resultat- og Balanserapport:
	- **Utelate null-konti**

Nytt valg: Avkrysning for om konti med null i periodesaldo og hittil i år skal vises i rapportene. Som standard er avkrysningen satt PÅ.

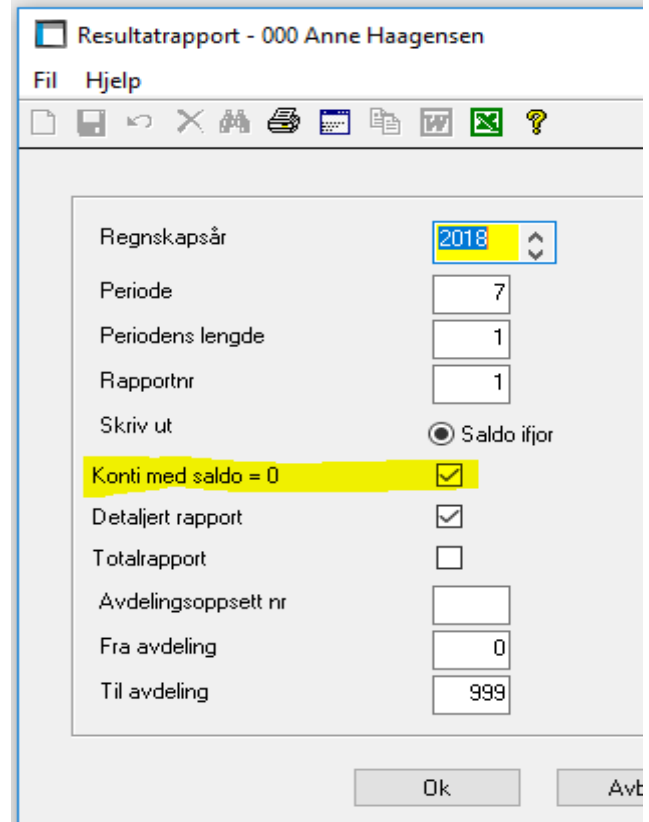

- o Vis lønnsdetaljer fra Spørring posteringer
	- Nå kan man gå inn på Spørring Posteringer og se alle lønnsdetaljer på hovedbokskonti hvis man har tilgang til Lønn i systemet. Se egen beskrivelse i hjelpen.

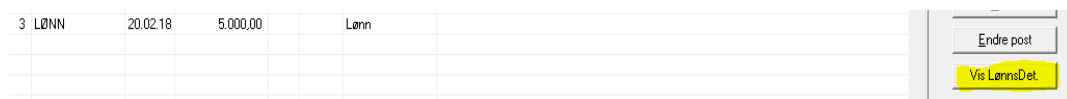

#### **NB!**

*Hvis man har kode for avdelingsfordeling på lønnstakere med fastlønn, vises ikke detaljene korrekt (Totalen vises og ikke for avdelingen). Det vil bli rettet i en Fix.*

- o Spørring Posteringer, nytt felt
	- Nytt felt som viser «Leverandørens gironummer».

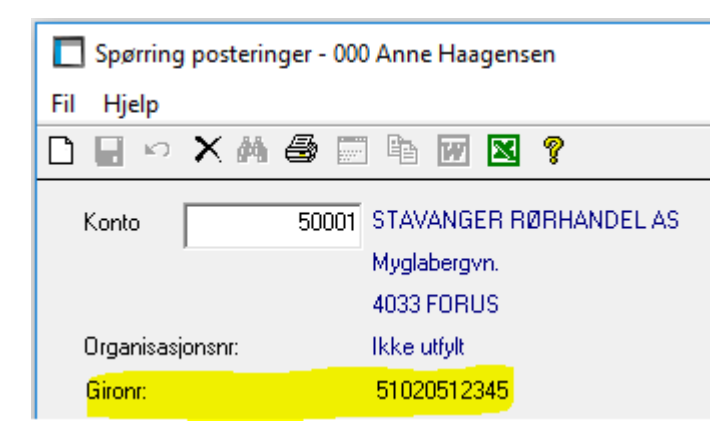

- o Remittering
	- Nå kan man «se» faktura ved å trykke F7 eller «Detalj-knappen» på toppen. Det gjelder fakturaer som kommer fra slikt som Visma Dokumentsenter og Autofakt, men ikke fakturaer som kun er registrert manuelt.

Remittering - 000 Anne Haagensen

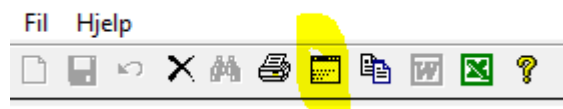

Fakturer som kommer fra Visma Dokumentsenter får også ikon for dette:

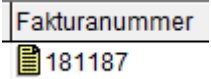

- o Inkassokoden på kunde
	- Koden blir nå endret til «Normal» igjen når kunden betaler og det ikke finnes flere fakturaer til inkasso.
- o Nytt felt i kundebehandlingen
	- Nytt felt for å merke en kunde som «Dårlig betaler» på arkfanen Tillegg

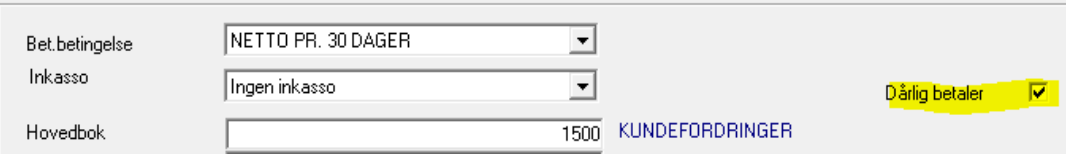

Nytt felt for «Dårlig betaler» på kunden gjør så at kundenavnet blir farge rød ved oppretting av ordre på denne kunden:

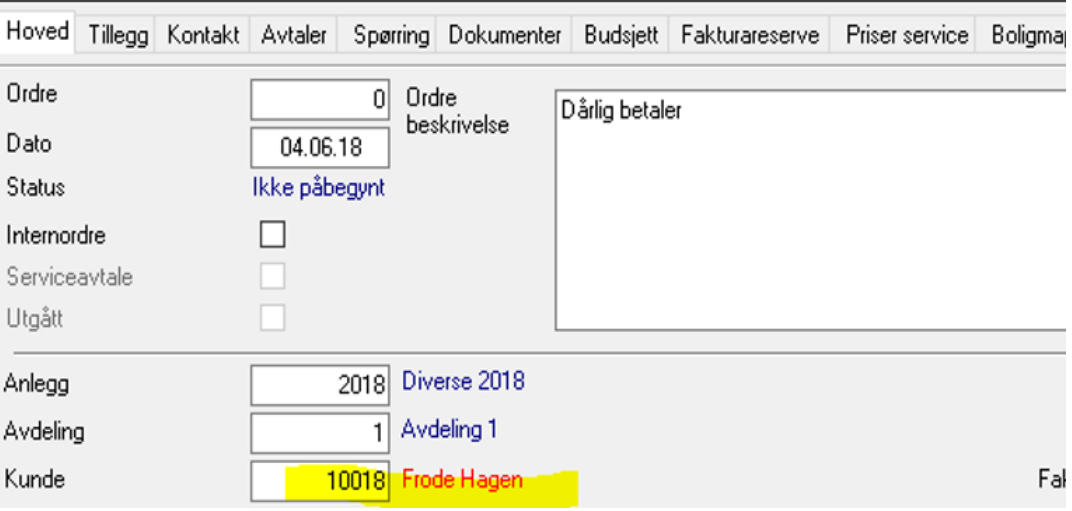

- o Avgiftskode på listen «Kontoplan»
	- Nå viser listen «Kontoplan» også avgiftskoden (tallet) sammen med teksten. Vises både på liste og overføring til Excel.

#### **Fakturering**

- o Spørring-Faktura
	- Kalle opp ordren som fakturaen gjelder for. Når man trykker på knappen «Vis ordre» kommer man rett til aktuell ordre (i ordrebehandling).

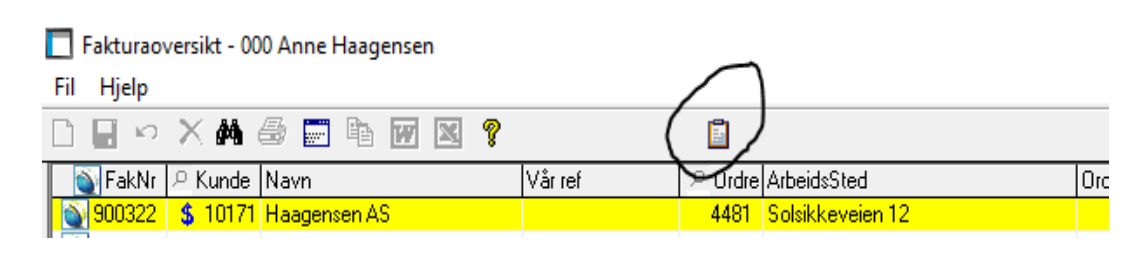

- o Låse priser på pakkseddel
	- Mulighet for å låse/åpne pris på alle pakksedler

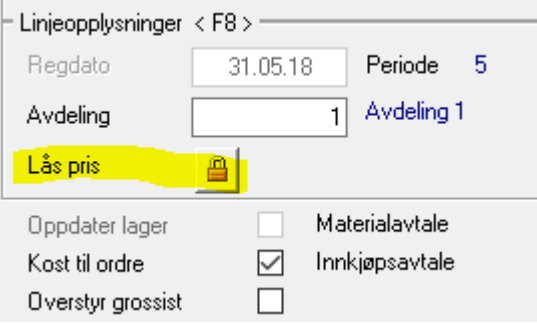

- o Sjekk på om ordre er avsluttet på håndholdt
	- Ved avslutning av registrering faktura vises en melding om ordren ikke er ferdigmeldt på håndholdt.

Valg Sluttfaktura blir da deaktivert.

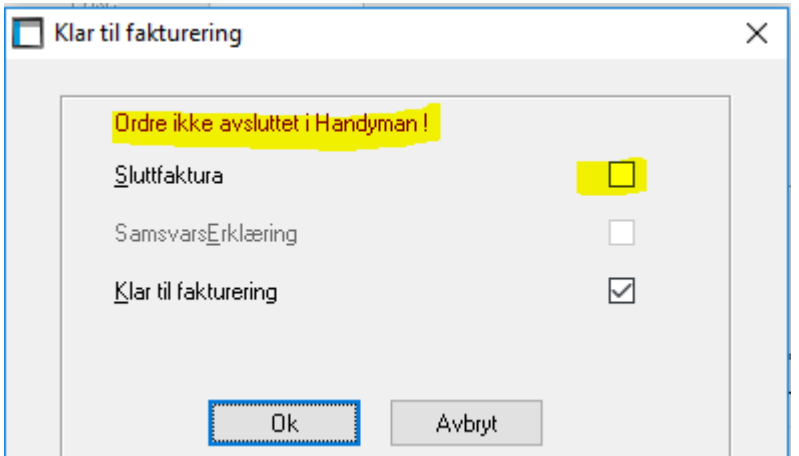

- o Flytting av pakkseddel
	- Har du en inngående faktura kan du nå flytte denne fra ordre til lager.
	- Ved flytting av pakkseddel fra en ordre til en annen, vil det dannes en returliste på ordren den flyttes fra og det legges referanser på ordrene hvor den flyttes fra og til.

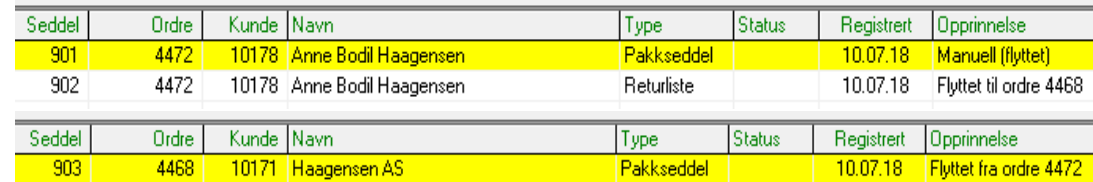

Pakkseddel kan nå også flyttes til lager.

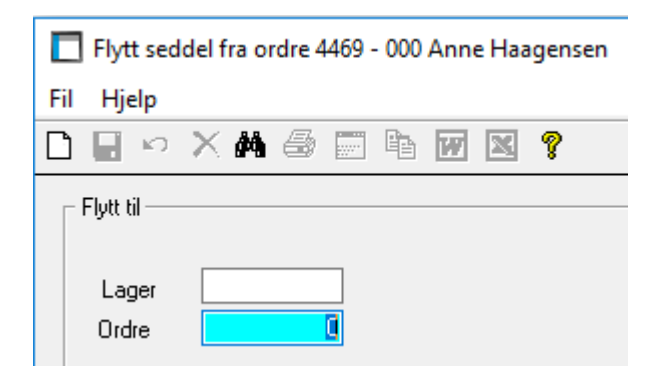

 Ved flytting av pakkseddel fra en ordre til lager, vil det dannes en returliste på ordren den flyttes fra med referanse lageret den flyttes til.

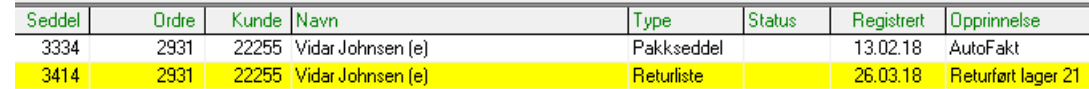

- o Sletting av pakksedler
	- Det vil ikke lenger være mulig å slette pakksedler med opphav fra Autofakt, Dokumentsenter eller manuell Registreing inng. Faktura. Dette fordi det fra disse rutinene dannes en inngående faktura på ordren som ved sletting vil heng i «løse lufta» uten tilhørighet med noe.
- o Fakturaforslag Søk på kunde
	- Når man trykker F2 i kundefeltet i et fakturaforslag etter å ha lagt inn kundenummer kom man til en blank side. Dette er endret slik at man kommer direkte til kunden man har tastet inn i forslaget.
- o Avslutte kontraktsordre på anlegg
	- Hvis ordren er av typen «Kontrakt/Anbud» vil det ikke lenger tillates å merke faktura som «sluttfaktura» hvis anlegget ordren tilhører er kodet med «Anleggsvurdering» eller «Sum fakturareserve til kontraktsordre» uten at alle andre ordre på samme anlegg er avsluttet.
- o Melding ved manglende vedlegg ved sammenslåing
	- Ved sammenslåing av pdf-dokumenter, har det noen ganger skjedd at et vedlegg mangler. Dette har ført til at ingen vedlegg ble slått sammen, men sendt som separate vedlegg.

Det er nå lagt inn en test ved sammenslåing slik at dokumenter som mangler eller har feil blir holdt utenfor sammenslåing. Dette gjør at det blir **en** sammenslått fil som sendes og at de andre kun vises.

I oversikten over vedlegg vises de med rødt og som feilmelding i loggene. (Dette vises i e-faktura logg, e-post logg og i skjermbildet for repeterende e-post.)

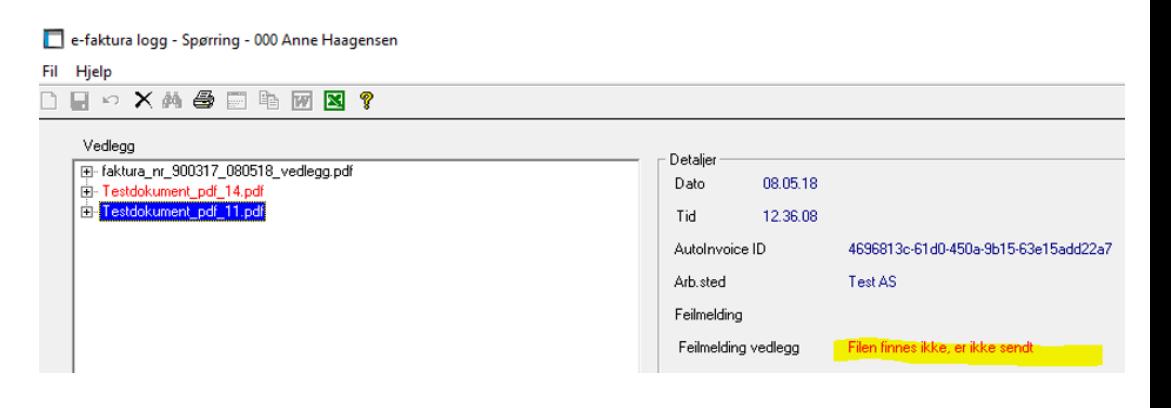

- o Søk varer og utgåtte varer
	- Det er nå et nytt valg i søkerutinen for varer: «Vis utgåtte varer» For å se utgåtte varer i tabellen må koden slås PÅ.

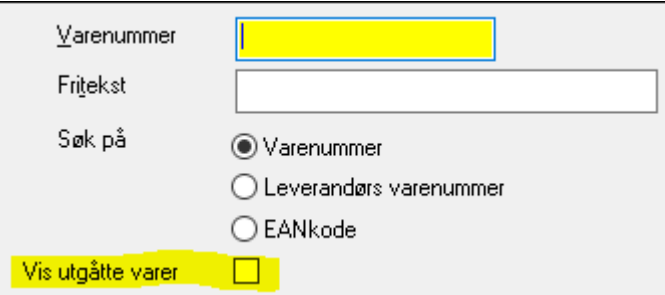

- o Velg blankett for Faktura og Fakturaforslag pr. klient
	- I systemkoder, faktura kan det nå pr. klient settes hvilken blankettvariant som skal benyttes ved utskrift av faktura- og fakturaforslag. Dette overstyrer det som settes i blankettstyring.

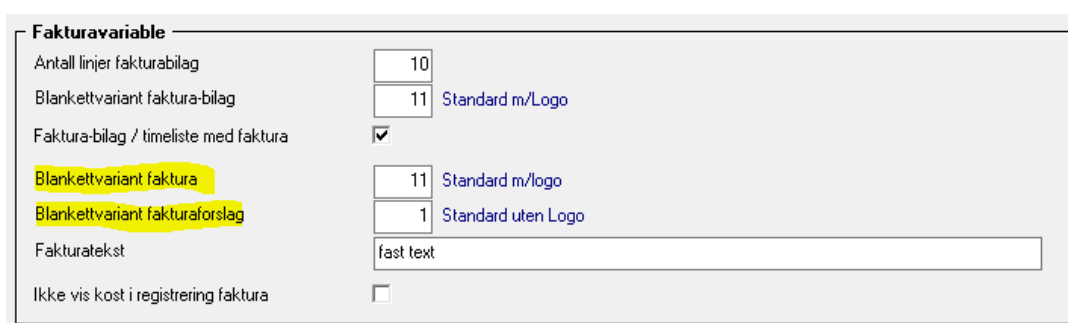

- **Lønn**
- o Timesummering lønnstakere
	- **I tabellen med lønnslinjer vises nå også kolonne for fase/punkt.**

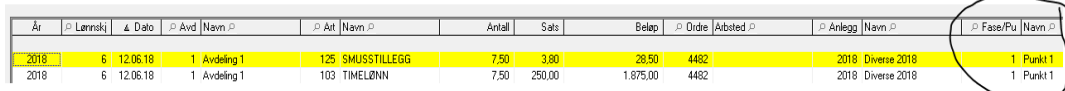

- o Satser pr. lønnstaker
	- Nytt program som viser en oversikt over alle satser på lønnstakere. Programmet er et spørreprogram og finnes i menyen under Lønn – Spørring. Mulighet for utskrift og overføring til Excel.

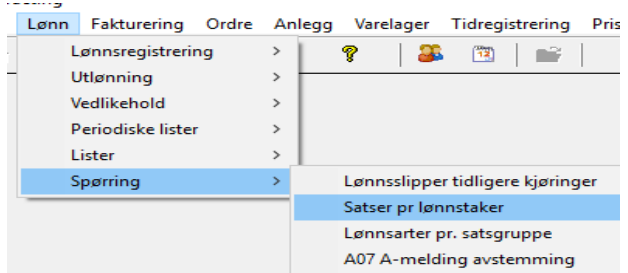

- o Gyldighetsdatoer på inntektskombinasjoner
	- I vedlikehold Inntektskombinasjoner er det nå lagt inn felt for «Gyldig fra og Gyldig til» i tabellen. Dette gir større oversikt over feltene, og god mulighet for å sjekke når inntektskombinasjoner går ut av funksjon eller fra når de trer i kraft.

Inntektskombinasjoner vedlikehold - 000 Anne Haagensen Fil Hjelp **DEWXASE 电图图?**  $@$  Alle  $O$  Lønn ◯ Ytelse fra offentlige  $\bigcirc$  Næringsinntekt  $\bigcirc$  Pension  $\bigcirc$  Fradrag ◯ Forskuddstrekk ▲ Nr D Tekst  $\overline{\text{Vis}}$ .<br>이 LT-kode <mark>이 Gyldig fra</mark>  $\overline{\phantom{a}}$  Gyldia til 1301 Lønn-Fastlønn-Kontantytelse-Svalbardinntekt 2013-01  $2018-01$ 綱  $113$ 1302 Lønn-Fastlønn-Kontantytelse-Inntekt Jan Mayen og norske bila  $\mathbb{Z}$ 113 2013-01 2018-01

- o Spørring Lønns- og trekktotaler
	- Det er nå mulig å flytte fakturerte timer til en annen lønnskjøring.
- o Utvidet avstemmingsrapport for A-meldingen
	- Ved overføring til Excel er nå alle overskrifter og sumlinjer fjernet. Lønnstakernummer skrives på hver linje slik at det er lettere å sortere kolonner.
- o Dato for oppdatering av feriepenger
	- Når man kjører feriepengeliste med oppdatering, vil nå dato, årstall, samt bruker ID bli lagret. Dette vises i bildet for feriepenger fra Vedlikehold – Lønnstaker.

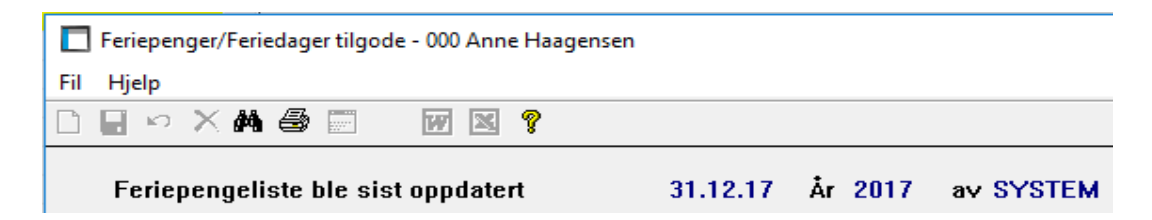

- o Søk lønnstakere
	- Når man i Vedlikehold Lønnstakere går til Søk-Lønnstakere, vises lønnstakere i søkebildet utfra hvilket valg som er gjort i vedlikeholdsprogrammet: Alle lønnstakere – Ikke sluttet – Sluttet.
- o Lønnstakerlister
	- Ved overføring til Excel er nå alle overskrifter og sumlinjer fjernet. Lønnstakernummer skrives på hver linje slik at det er lettere å sortere kolonner.

## **Ordre/Anlegg**

- o Fakturabeløp med og uten MVA
	- **I rutinen Spørring Faktura i ordrebehandling vises nå fakturabeløp i to kolonner,** med og uten mva.

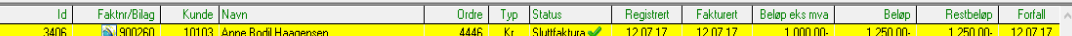

- o Underentreprenør ordrebehandling
	- Underentreprenør kan nå summeres som egen sum i ordrebehandlingen, under «Andre kostnader». Forutsetter bruk av kostnadsart med kode Behandlingstype «2 Andre kostnader» og Sammendragstype «4 Underentreprenør».

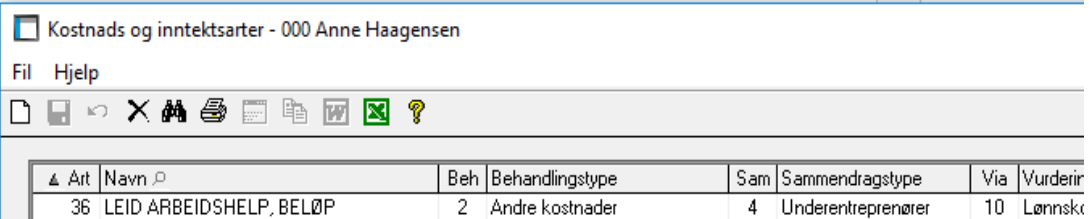

Ved bruk av lønnsart med denne kostnadsarten viser akkumelert på ordren da «-herav underentreprenør»:

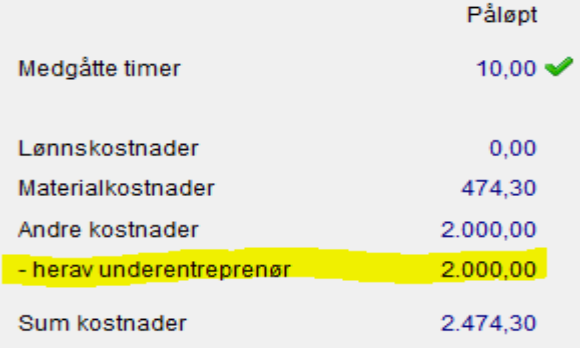

- o Kundenotat i ordrebehandlingen
	- Ny brukerkode som forteller om kundenotat automatisk skal vises i ordrebehandling. Kode settes i program «Variable pålogget bruker»

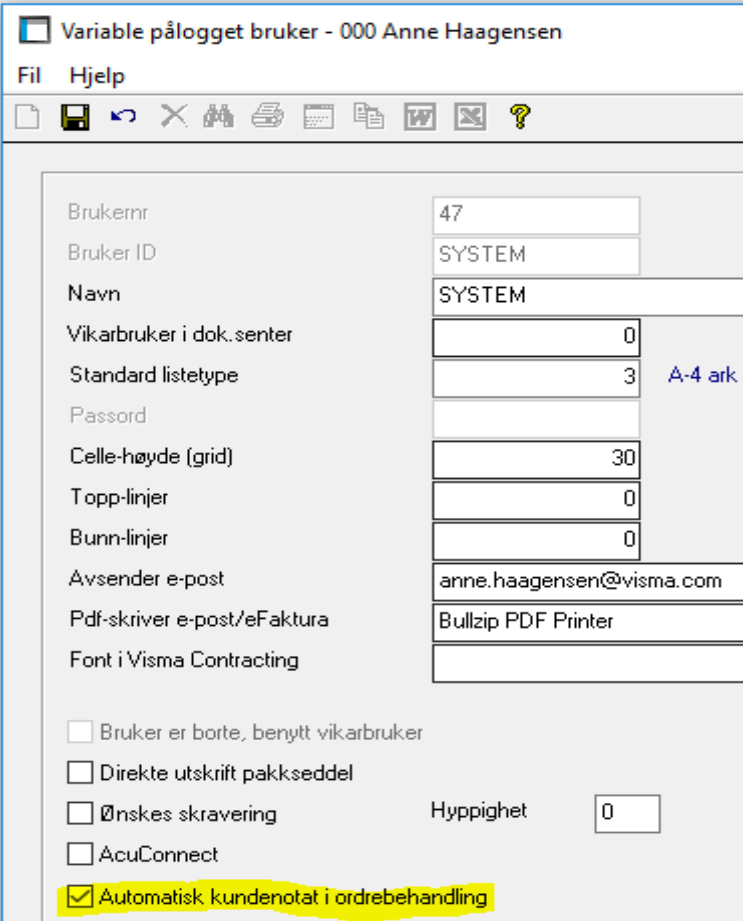

- o Endring av ordrestatus ved import fra Handyman/SpeedyCraft
	- Ny kode i innstillinger Handyman/SpeedyCraft for automatisk å gjenåpne ordren om nye timer eller materiell blir importert til en ordre som er avsluttet.

 $\quad \ \ \, \boxdot$ Åpne avsluttede ordre ved ny import

- o Utvidet sammendragsrapport til Excel
	- Nytt valg i initieringen: Uten sumlinjer. Når denne krysses av blir det ikke dannet sumlinjer eller blanke linjer til Excel.

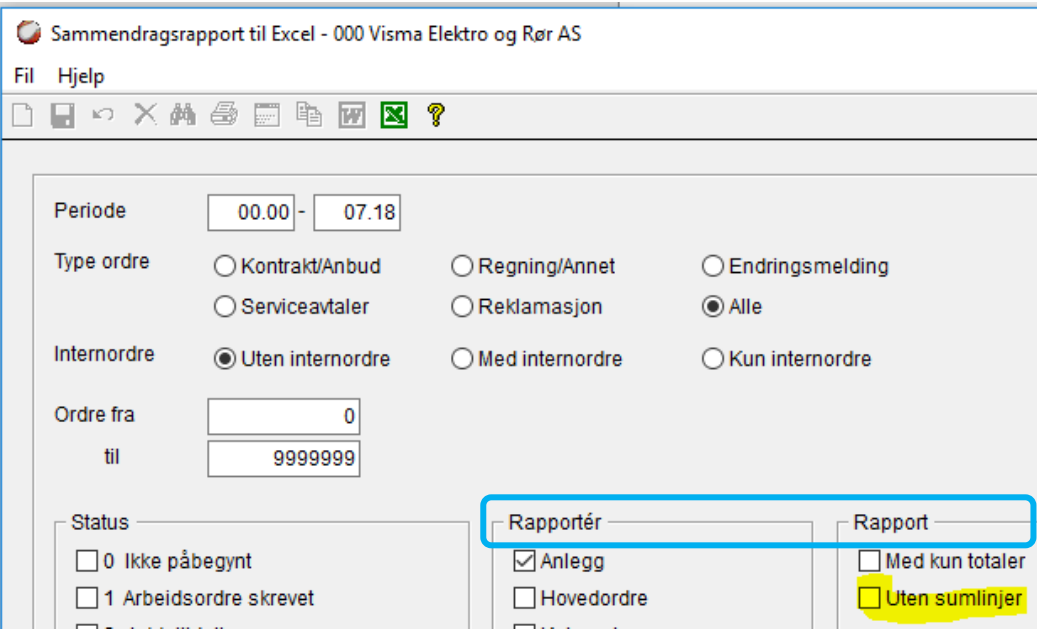

To kolonneoverskrifter er også justert siden rapport går til Excel og ikke skriver.

- o Statistikk Arbeider til Excel
	- Overføringen til Excel viser nå kun en linje pr. ordre med alle opplysningene på samme linje.
- o Vedlikehold anleggsstatus
	- Hurtigtaster og søk anlegg er nå aktive
- o Kontaktpersoner ordre håndholdt
	- Feltet kontakt gir nå mulighet for søk av kontaktpersoner kunde. Om det velges kontakt overføres navn, telefon og mobiltelefon fra kontakt til ordre.

#### **Timegodkjenning**

- o Spørring timegodkjenning
	- Når man kommer fra menypunktet «Spørring Timegodkjenning» blir nå valgt «Type linjer» automatisk satt på «Alle linjer».
- o Menyvalg timegodkjenning saksbehandler
	- Hvis pålogget bruker kun er saksbehandler (ikke leder eller lønnsansvarlig), vil kun menypunktet «Timegodkjenning saksbehandler» være aktivt.
- o Ny kolonne «Klar for lønn»
	- Det er en kode på lønnslinjen som forteller om linjen er godkjent på de nivåer som kreves (leder/lønnsansvarlig) for at linjen kan lønnes ut. Vi har hatt noen problemer med at man ikke kunne se hvorvidt linjen var klar for lønn eller ikke når man melding om ikke godkjente linjer i lønnsberegningen. Nå vises en hake i kolonnen «klar for lønn» i timegodkjenning når linjen er godkjent.

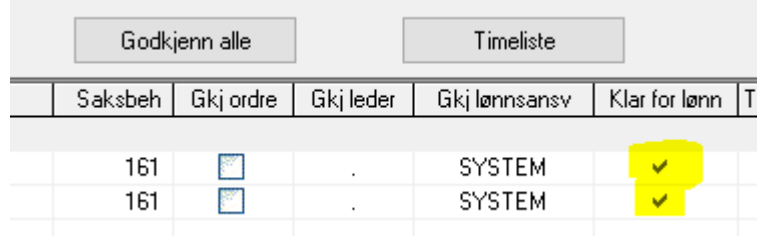

- o Avkrysning for «Godkjenn alle»
	- Hvis man skulle godkjenne alle linjer på en lønnstaker og benytte knappen «Godkjenn alle» forsvant alle linjer fra bildet fordi de ikke lenger falt under valget «Ikke godkjente linjer». Nå blir ikke linjene fjernet før man blar i lønnstakertabellen.
- o Tekster og ordrebeskrivelse
	- Timekommentar for lønnslinjen er flyttet fra tekstboksen på selve lønnslinjen i bildet. Ordrebeskrivelsen vises nå i tekstboksen. For å kunne redigere timekommentaren ordentlig, vises det en ny tekstboks når man kommer til feltet for timekommentar. Hvis det er lagt inn «Kommentar» på en eller flere linjer, vises en binders etter lønnstaker i en ny kolonne i tabellen over lønnstakere.

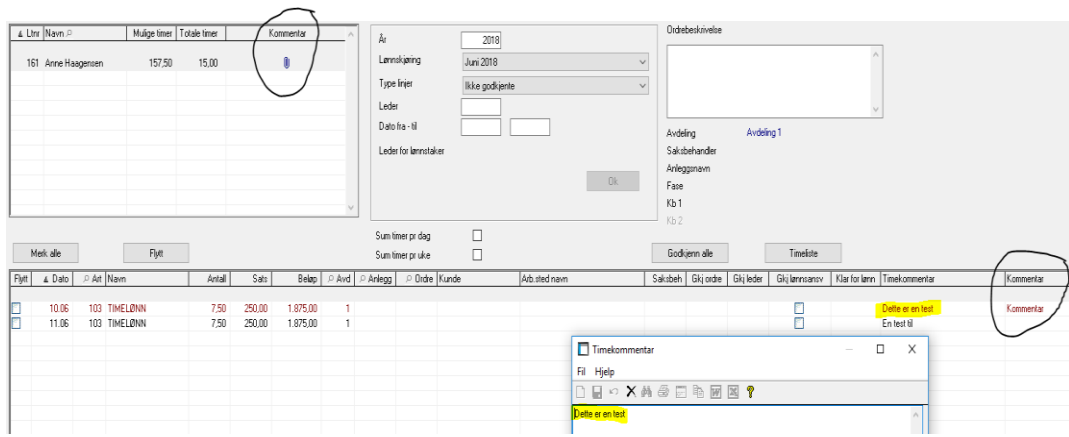

- o Ny kolonne for avdeling
	- På hver lønnslinje vises nå en kolonne for avdelingsnummer med mulighet for summering.

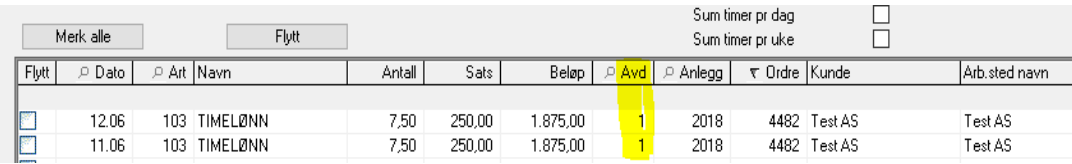

o Overføring av linjer til Excel

Når man står i tabellen over lønnstakere og velger overføring til Excel, vil man få et tilleggsvalg (på samme måte som i Timesummering).

Det spørres om det kun er lønnstakere som skal overføres eller om både lønnstakere og lønnstakerens linjer skal overføres.

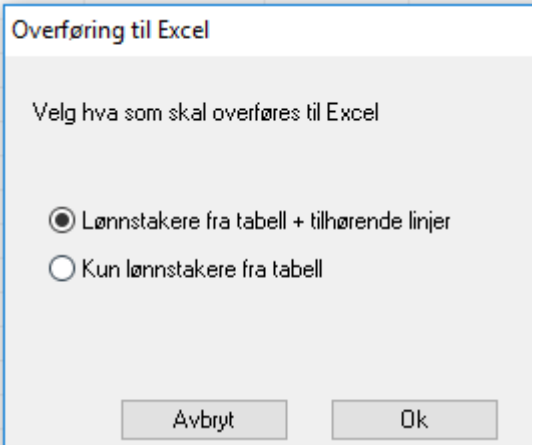

- o Nytt valg: Sum pr. uke
	- Det er lagt inn et nytt valg på «Sum pr. uke» som fungerer på samme måte som «Sum pr. dag». Avkrysning for «Sum pr. uke» gir en sumlinje ved brudd på ukenummer. Ukenummer vises i teksten på sumlinjen.

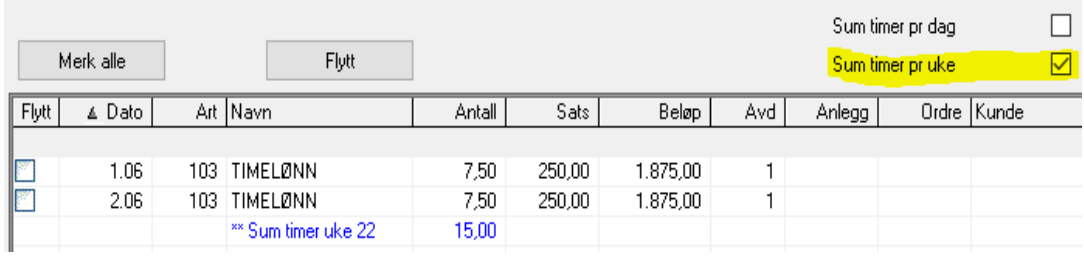

- o Utvidet endring på linje
	- Når man står på en timelinje kan man bruke «F7» detaljer for å kalle timeregistrering. I timeregistrering kommer man da direkte til den samme linjen og kan endre opplysninger. I timeregistrering har man de samme rettigheter som ellers og kan både korrigere eksisterende linjer, slette linjer og legge til nye. Når man kommer tilbake til timegodkjenning, er det kun den linjen man opprinnelig stod på som blir oppdatert. Hvis man har gjort mange endringer kan man oppdatere disse med en ny knapp i verktøylinje for «Oppdater» eller bruke tast «F8».

Timegodkjenning - 000 Anne Haagensen

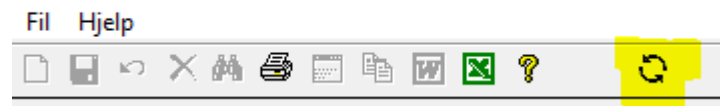

- o Oversikt over ikke godkjente timer
	- Som lønnsansvarlig har man nå et nytt linjevalg «ikke godkjent av saksbehandlere». Innenfor et år får man en total oversikt over timer som ikke har godkjenning på ordre – uavhengig av lønnskjøring.

Nedtrekks-boksen for lønnskjøringer er inaktiv og viser «Alle lønnskjøringer».

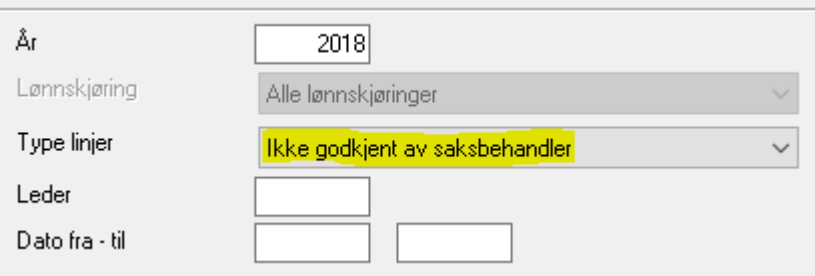

- o Kall av Timegodkjenning fra Lønnsberegning
	- Når man får melding om at det finnes linjer som ikke er godkjente i lønnskjøringen, kan man gå direkte til timegodkjenning. Det som er nytt nå er at det kun er linjer som ikke er klare for lønn som vises. Kun lønnstakere med manglende godkjenning vises i tabellen.
- o Innlesing av data for saksbehandlere
	- Som saksbehandler vil man nå få oversikt over alle linjer som ikke er godkjente i inneværende år, uavhengig av lønnskjøringen.

Nedtrekks-boksen for lønnskjøringer er inaktiv og viser «Alle lønnskjøringer». Når man velger et datointervall for å avgrense utvalget.

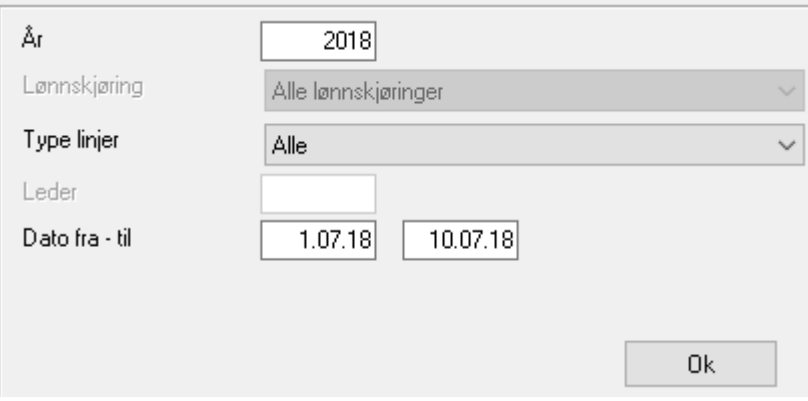

#### **•** Kalkyle

- o Utskrift av tilbud med etapper i numerisk rekkefølge
	- Etapper har til nå blitt utskrevet i alfabetisk rekkefølge. Det er korrigert i utskriftsprogrammene, slik at det nå skrives ut i numerisk rekkefølge i stedet.

## **Diverse**

- o Pålogging AutoInvoice
	- For raskere pålogging til AutoInvoice er det lagt inn i hovedmenyen:
		- Fil AutoInvoice pålogging.

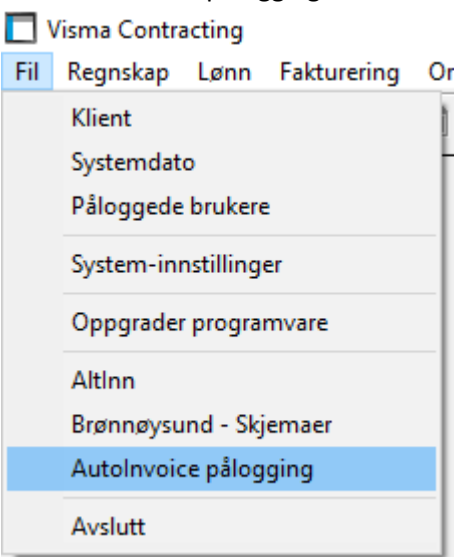

I tillegg til dette er det foretatt en del mindre korreksjoner.